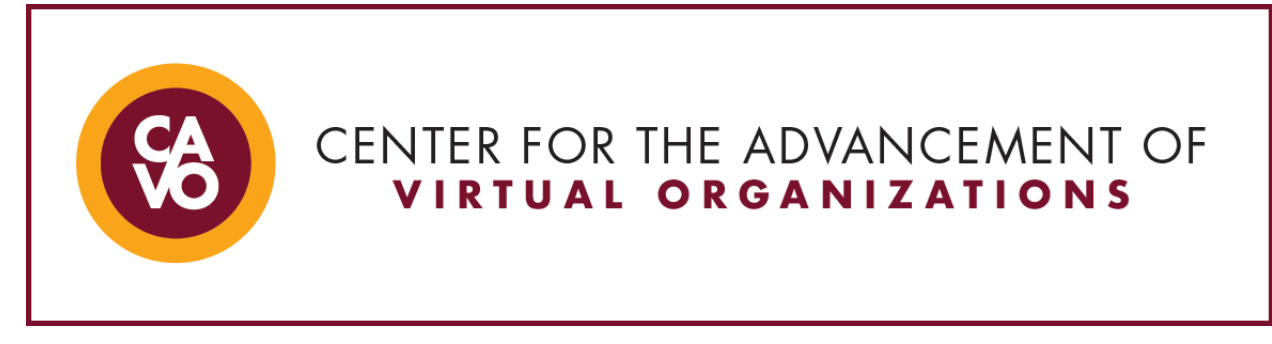

# **Technology Tips: Email and Availability**

*Here are some tips and tools for email and availability processes.*

## **Using an Email Signature**

- [Creating an email signature in Outlook](https://support.office.com/en-us/article/create-and-add-a-signature-to-messages-8ee5d4f4-68fd-464a-a1c1-0e1c80bb27f2)
- [Creating an email signature in Gmail](https://support.google.com/mail/answer/8395?co=GENIE.Platform%3DDesktop&hl=en)
- [Creating an email signature on iPhone](https://www.youtube.com/watch?v=br5_CRBlUM0)
- [Creating an email signature on Android](https://www.androidcentral.com/android-101-how-set-your-email-signature)

## **Out of Office Replies**

- [Setting up an out of office on Outlook](https://support.office.com/en-us/article/send-automatic-out-of-office-replies-from-outlook-9742f476-5348-4f9f-997f-5e208513bd67)
- [Setting up an out of office on Gmail](https://support.google.com/mail/answer/25922?co=GENIE.Platform%3DDesktop&hl=en)
- [Setting up an out of office on iPhone](https://www.cnbc.com/2018/02/26/how-to-set-an-out-of-office-message-on-your-iphone.html)
- [Setting up an out of office on Android](https://www.verizonwireless.com/support/knowledge-base-209289/)

## **Scheduling Meetings (scheduling assistant; calendaring tools)**

- [Scheduling Assistant in Outlook](https://support.office.com/en-us/article/video-use-the-scheduling-assistant-a7bf1aee-bee6-46d6-a126-194ed04fbe09)
- [Google Calendar](https://support.google.com/a/users/answer/9302892?hl=en)
- [Calendly](https://calendly.com/)
- [YouCanBookMe](https://youcanbook.me/)
- [NeedtoMeet](https://www.needtomeet.com/)
- [Doodle](https://doodle.com/group-calendar)

## **Scheduling Messages**

- [Delay or schedule delivery on Outlook](https://support.office.com/en-us/article/delay-or-schedule-sending-email-messages-026af69f-c287-490a-a72f-6c65793744ba)
- [Schedule delivery on Gmail](https://support.google.com/mail/answer/9214606?co=GENIE.Platform%3DDesktop&hl=en)
- [Schedule delivery on iPhone](https://www.iphonefaq.org/archives/977312)

## **Assigning and Tracking Tasks**

- [Assigning and tracking tasks on Outlook](https://support.office.com/en-us/article/assign-and-track-tasks-cdc1a3de-4e4c-44f6-8921-77a8cd43e971)
- [Assigning and tracking tasks on Google](https://sites.google.com/site/scriptsexamples/available-web-apps/add-reminders-to-spreadsheet/documentation/use-cases/scenario-2)
- [Microsoft Teams](https://www.microsoft.com/en-us/microsoft-365/microsoft-teams/group-chat-software)
- **[Monday](https://monday.com/lp/task/new/remote?marketing_source=adwordssearch&marketing_campaign=us-s-taskgen-b-desk-monday&aw_keyword=%2Btask&aw_match_type=b&gclid=CjwKCAjwkun1BRAIEiwA2mJRWelJ2kfznu3oq5smtt8KIiy3QvuN_RCD7rIpqCeMkvCJq2wy2uRClhoCfM0QAvD_BwE)**
- **[Slack](https://slack.com/)**